Etape 16 : Repositionnez le vantail avec la tête du gond sur le montant

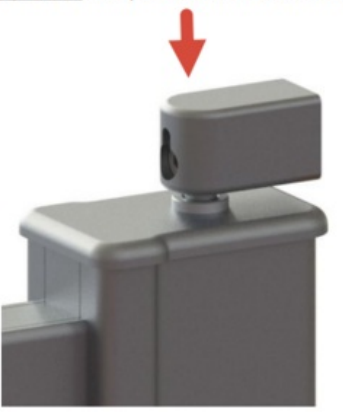

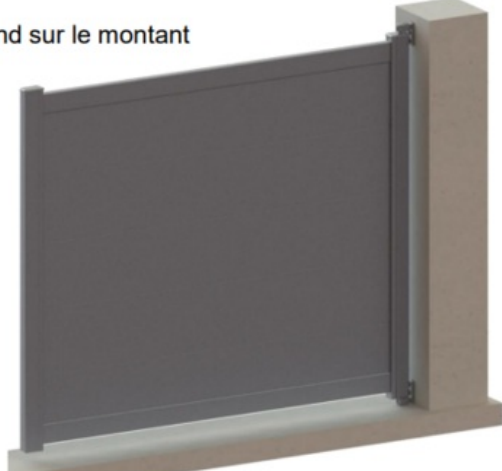

Taille de cet aperçu :800 × 350 [pixels](https://communaute.klosup.fr/images/thumb/2/25/Installation_portail_battant_gonds_A_Capture_d_cran_2024-04-17_095724.png/800px-Installation_portail_battant_gonds_A_Capture_d_cran_2024-04-17_095724.png).

Fichier [d'origine](https://communaute.klosup.fr/images/2/25/Installation_portail_battant_gonds_A_Capture_d_cran_2024-04-17_095724.png) (919 × 402 pixels, taille du #chier : 150 Kio, type MIME : image/png) Installation\_portail\_battant\_\_gonds\_A\_\_Capture\_d\_cran\_2024-04-17\_095724

## Historique du fichier

Cliquer sur une date et heure pour voir le fichier tel qu'il était à ce moment-là.

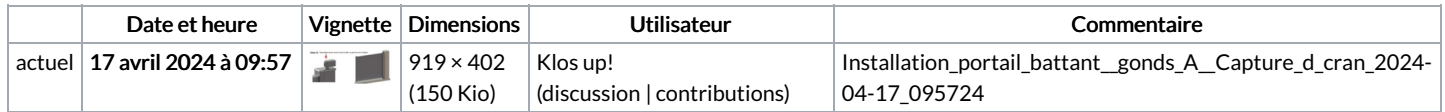

Vous ne pouvez pas remplacer ce fichier.

## Utilisation du fichier

La page suivante utilise ce fichier :

[Installation](https://communaute.klosup.fr/wiki/Installation_portail_battant_(gonds_A)) portail battant (gonds A)

## Métadonnées

Ce fichier contient des informations supplémentaires, probablement ajoutées par l'appareil photo numérique ou le numériseur utilisé pour le créer. Si le fichier a été modifié depuis son état original, certains détails peuvent ne pas refléter entièrement l'image modifiée.

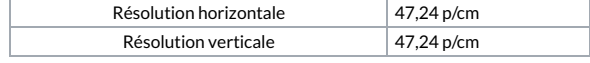